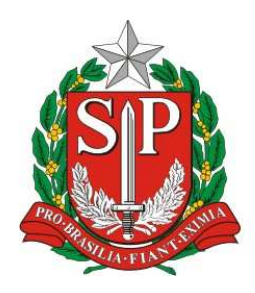

# **GOVERNO DO ESTADO DE SÃO PAULO SECRETARIA DA FAZENDA**

# **Nota Fiscal Paulista**

# **Perguntas Técnicas mais Freqüentes (FAQ Técnico)**

Versão 1.3 – 30/07/2010

Nota Fiscal Paulista – Perguntas Técnicas mais Freqüentes **Versão**: 1.2

# **Índice Analítico**

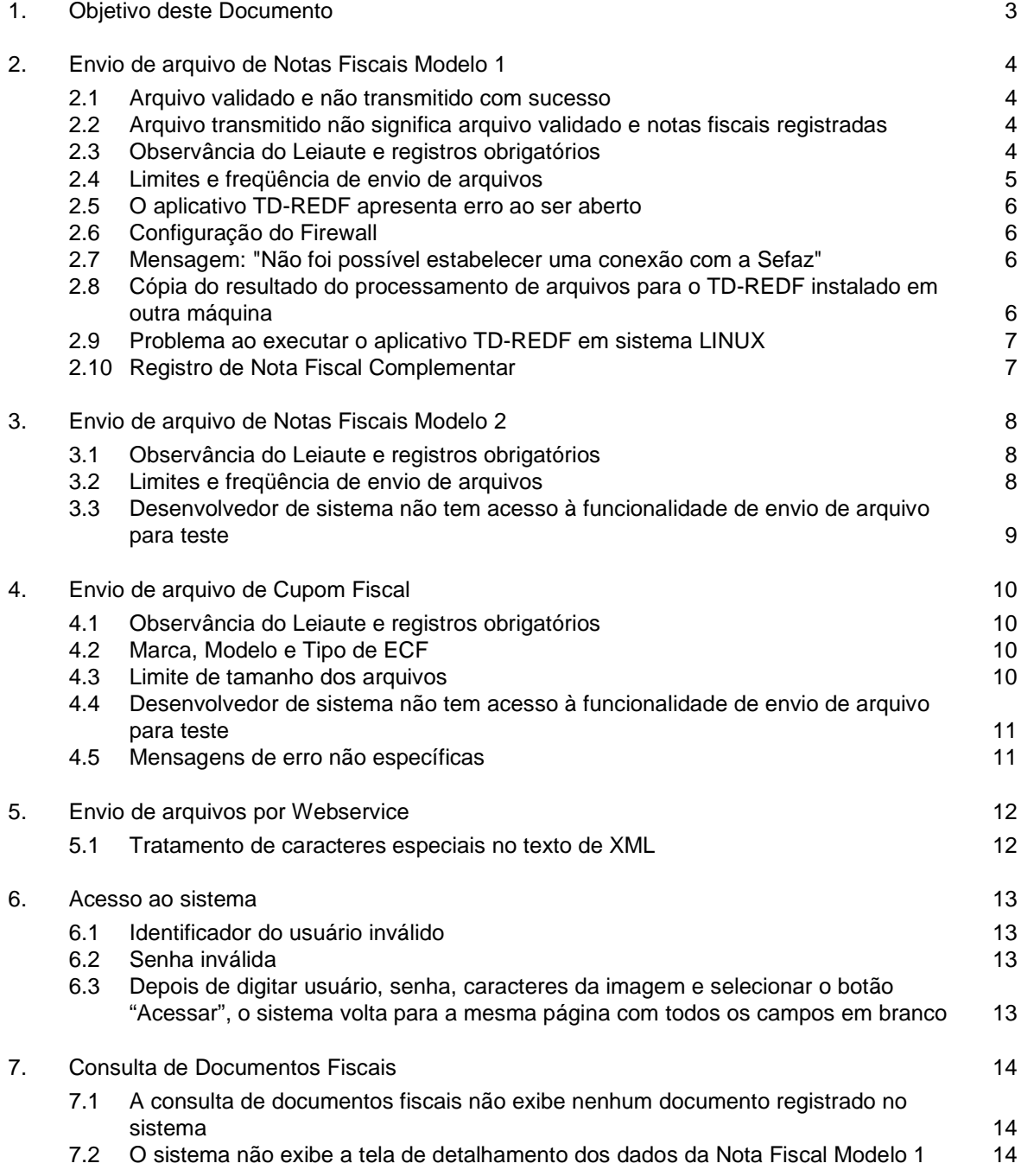

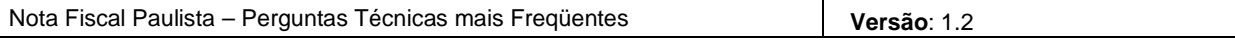

# **1. Objetivo deste Documento**

Este documento tem como objetivo auxiliar contribuintes, contabilistas e desenvolvedores de sistemas em aspectos técnicos do sistema Nota Fiscal Paulista, em especial quanto ao envio de arquivos previstos na Portaria CAT 52/07, 85/07 e 102/07, e respectivas alterações.

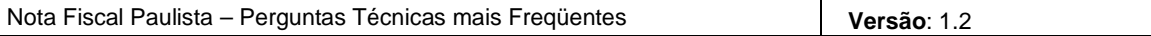

# **2. Envio de arquivo de Notas Fiscais Modelo 1**

#### **2.1 Arquivo validado e não transmitido com sucesso**

No TD-REDF, aplicativo desenvolvido para envio de arquivos de Notas Fiscais Modelo 1, existem dois níveis de validação. No 1º nível, realizado no ambiente do contribuinte, é verificada se a forma do arquivo obedece ao estabelecido pelo manual da Portaria CAT 102/07. (Ex: se os campos obrigatórios estão preenchidos, se os registros obrigatórios constam do arquivo, entre outras verificações). Uma leitura acurada do anexo único da Portaria CAT 102/07 garante a validação nesse nível sem maiores problemas.

No outro nível de validação (2º), que se inicia no instante em que se transmite o arquivo, há um confronto das notas fiscais informadas com a base de dados da SeFaz.

Neste momento é verificada a existência de duplicação de informações de Notas Fiscais no caso de inclusões e verificada a existência da NF na base de dados no caso de retificações ou cancelamentos. Em outras palavras só pode ser incluída uma Nota Fiscal que não conste na Base de Dados e só pode ser retificada ou cancelada uma Nota Fiscal que conste na mesma base. Qualquer situação diversa implica em rejeição da Nota e conseqüente rejeição do arquivo.

Isto explica os casos em que o arquivo é validado com sucesso antes da transmissão, mas apresenta erro na segunda validação.

#### **2.2 Arquivo transmitido não significa arquivo validado e notas fiscais registradas**

No segundo nível de validação do arquivo de Notas Fiscais Modelo 1, dependendo do volume de transações no sistema, o arquivo enviado pelo contribuinte entra numa "fila" para o devido processamento. Neste momento, o sistema fornece um número de protocolo de envio do arquivo para que o status do processamento possa ser consultado. Somente com o retorno da mensagem de "lote processado" é que o contribuinte tem conhecimento se o seu arquivo foi aceito ou rejeitado.

Muitos contribuintes têm a falsa impressão que uma vez transmitido o arquivo ele está automaticamente aceito pela SeFaz, apesar dessa informação constar dos manuais e de mensagens do aplicativo.

#### **2.3 Observância do Leiaute e registros obrigatórios**

Existe um "arquivo exemplo" disponível na seção "Manuais e Aplicativos" do Portal da Nota Fiscal Paulista. Esse material possibilita a análise de um arquivo com leiaute e estrutura corretos.

Erros comuns de leiaute:

**a)** O caractere delimitador pipe ("|") deve ser inserido entre os campos de um registro, exercendo a função de separador de campos. Esse caractere não pode ser incluído antes do primeiro ou após o último campo do registro.

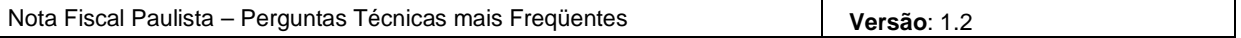

Exemplo: Se o registro possui 4 campos, sejam eles preenchidos ou não, deve possuir 3 "pipes"  $(n^{\circ})$ . de campos – 1).

- Se o último campo for preenchido: 60|dados fatura|informações fisco|informações contribuinte

- Se o último campo não for preenchido: 60|dados da fatura||

**b)** Campos numéricos e campos data não podem ter conteúdo alfanumérico.

**c)** Os campos de data do registro tipo 10 possuem o formato DD/MM/AAAA. Em contrapartida, os campos de data do registro tipo 20 possuem o formato DD/MM/AAAA HH:MM:SS.

**d)** Nos campos do tipo data DD/MM/AAAA HH:MM:SS, se a hora contém apenas um dígito, ela deve ser preenchida com um zero à esquerda (exemplo: 22/02/2008 08:55:02). O sistema não aceita o valor 22/02/2008 8:55:02.

**e)** No registro tipo 20, o campo "CNPJ ou CPF do Destinatário" não é de preenchimento obrigatório. Mas se ele for preenchido, deve possuir 11 caracteres (CPF) ou 14 caracteres (CNPJ). E o valor preenchido nesse campo deve ser um número de documento válido, com o dígito verificador consistente. Caso seja informado um número com quantidade de caracteres diferente de 11 ou 14, será exibida uma mensagem de erro na validação.

**f)** O comando "CR" (retorno do carro) e "LF" (alimentação de linha) devem estar presentes em todos os finais de registro.

**g)** O formato do arquivo deve ser UTF-8. Qualquer outro formato de arquivo, como ANSI ou ASCII, poderá ser rejeitado.

**h)** Erros comuns de estrutura:

- Registros obrigatórios não informados; ex: falta do registro 30 / 40 / 50 acompanhando um registro 20 de inclusão;

- Registros 20 de cancelamento com os registros 30 / 40 / 50 correspondentes;

- Erro nos contadores do registro 90.

#### **2.4 Limites e freqüência de envio de arquivos**

**a)** Tamanho do arquivo: o tamanho do arquivo de Notas Fiscais modelo 1 está limitado a 4 megabytes. Toda vez que esse volume é ultrapassado, o contribuinte deve desdobrar o arquivo em tantos quantos não ultrapassem esse limite. É importante observar que as datas limite contidas no cabeçalho do arquivo devem corresponder ao período de emissão dos documentos nele contidos.

**b)** Notas fiscais "esquecidas" e não informadas: não há problema em enviar as informações das Notas Fiscais modelo 1 em novos arquivos desde que essas notas fiscais não estejam sendo informadas em duplicidade e desde que não seja ultrapassado o prazo limite de envio. As notas fiscais que foram "esquecidas" no período podem ser encaminhadas num arquivo a parte, tomando o cuidado de montar o registro 10 (cabeçalho) com as datas correspondentes ao intervalo dos documentos.

**Importante**: os arquivos **não podem conter nenhuma Nota Fiscal já incluída anteriormente,** sob pena de rejeição de todo o arquivo.

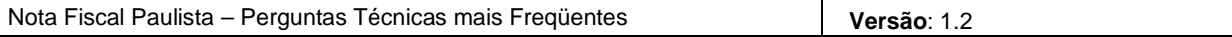

#### **2.5 O aplicativo TD-REDF apresenta erro ao ser aberto**

**a)** Esse erro pode ser corrigido com a atualização do aplicativo na máquina do usuário. Para isso, o usuário deve entrar na página da Sefaz na internet e solicitar o download do aplicativo novamente.

**b)** Se o erro de instalação persiste, o usuário pode desinstalar o aplicativo TD-REDF e instalá-lo novamente. Para usuários do Windows, a desinstalação do aplicativo é realizada pelo Painel de Controle – Adicionar e Remover programas, que pode ser acessado no menu Iniciar.

**c)** Se ainda assim, o problema não for corrigido, pode ser necessário remover o aplicativo pelo console do Java. Para isso, deve-se realizar o seguinte procedimento:

1. Painel de controle -> Java

2. No Java Control Panel, aba General, clicar em View... na parte de Temporary Internet Files (ressaltamos que este NÃO é o temporário do navegador; é uma estrutura própria do Java que é utilizado pelas aplicações com a Internet para rápida execução)

3. Na janela Java Cachê Viewer, selecionar Show: Applications

4. Selecionar o Gerenciador de aplicações de Notas Fiscais e clicar no "X" para removê-lo do sistema. Se o gerenciador não estiver presente, ele já não se encontra instalado.

5. Fechar a janela de Cache e depois a do Java

Após a desinstalação, realizar novamente a instalação do aplicativo via site.

#### **2.6 Configuração do Firewall**

Se o usuário utilizar firewall, configurá-lo para permitir o acesso do Java à internet via porta 80.

#### **2.7 Mensagem: "Não foi possível estabelecer uma conexão com a Sefaz"**

Esse tipo de erro pode ocorrer por diversos fatores:

- 1. Pode ocorrer quando não há uma conexão ativa com a Internet
- 2. O Firewall pode estar ativo e não permite realizar a conexão (via porta 80).
- 3. Não houve configuração de Proxy (caso exista)

#### **2.8 Cópia do resultado do processamento de arquivos para o TD-REDF instalado em outra máquina**

Caso o usuário troque a máquina de onde são realizados os envios de arquivo de Nota Fiscal Modelo 1, é possível transferir o resultado do processamento dos protocolos para o novo equipamento:

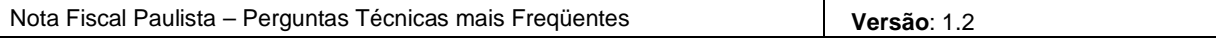

1 - Copie o diretório C:\database da máquina antiga para a nova.

 2 - Na máquina nova, entre no site do TD-REDF e faça a instalação/execução do TD-REDF. (importante: se o Java não estiver instalado, é necessária a prévia instalação)

3 - Os dados da máquina antiga estarão disponíveis na nova.

## **2.9 Problema ao executar o aplicativo TD-REDF em sistema LINUX**

Na instalação, o aplicativo TD-REDF cria uma pasta no diretório C, chamada Database. No Linux, o usuário necessita de acesso ao diretório raiz do sistema para que o aplicativo possa criar a pasta /database onde serão armazenados os dados.

### **2.10 Registro de Nota Fiscal Complementar**

Para o registro de complemento de Nota fiscal com destaque menor do imposto, previsto no Artigo 182 do RICMS/00, deve-se seguir as seguintes regras:

Inserir a identificação da NF informando a Natureza da Operação com o motivo da Nota; ex: "complemento de ICMS"; informar o mesmo CFOP da operação original que está sendo complementada.

Na identificação do destinatário, inserir os dados constantes da Nota Fiscal.

No registro 30, informar:

- Código: 0 (zero)
- Descrição do Item: Nota Fiscal Complementar
- NCM: não preencher
- Valor Unit. Comercialização: 0,00 (zero) Unidade Comercial: un Quantidade Comercial: 0,00 (zero) Valor Total do Produto: 0,00 (zero) Origem da Mercadoria: Nacional Situação Tributária: 90- outros
- Alíquota: 0,00 (zero)
- Alíquota do IPI: não preencher
- Valor do IPI: não preencher

No registro 40 somente deverá ser preenchido, neste caso exemplo, os valores da Base de Cálculo que deverá espelhar o valor motivo da complementação e o Total do ICMS com o valor complementado. Os demais campos deverão permanecer zerados.

O registro 50 deverá ter marcada a opção frete por conta do destinatário.

E, por fim, o registro 60 deverá conter, no campo Informações complementares de interesse do fisco, a Nota Fiscal de vinculação e a expressão "Emitida nos termos do artigo 182 do RICMS/SP".

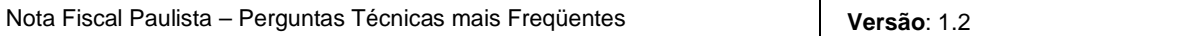

# **3. Envio de arquivo de Notas Fiscais Modelo 2**

#### **3.1 Observância do Leiaute e registros obrigatórios**

Existe um "arquivo exemplo" disponível na seção "Manuais e Aplicativos" do Portal da Nota Fiscal Paulista. Esse material possibilita a análise de um arquivo com leiaute e estrutura corretos.

Erros comuns de leiaute:

**a)** O caractere delimitador *pipe* ("|") deve ser inserido entre os campos de um registro, exercendo a função de separador de campos. Esse caractere não pode ser incluído antes do primeiro ou após o último campo do registro.

Exemplo: Se o registro possui 36 campos, sejam eles preenchidos ou não, deve possuir 35 "pipes"  $( n<sup>o</sup>$ . de campos  $- 1$ ).

- Se o último campo for preenchido:
	- 20|1||567|02/01/2008||||||||||||26,00|0,00|0,00|0,00|0,00||26,00|||2|||||||1|26,00|26,00|2
- Se o último campo não for preenchido: 20|1||567|02/01/2008||||||||||||26,00|0,00|0,00|0,00|0,00||26,00|||2|||||||2|||

**b)** Campos numéricos e campos data não podem ter conteúdo alfanumérico.

**c)** Comando "CR" (retorno do carro) e "LF" (alimentação de linha) devem estar presentes em todos os finais de registro.

**d)** Formato do arquivo deve ser UTF-8. Qualquer outro formato de arquivo, como ANSI ou ASCII, poderá ser rejeitado.

**e)** Erros comuns de estrutura:

- Registros obrigatórios não informados; ex: falta do registro 21 acompanhando um registro 20 de inclusão;

- Erro nos contadores e no totalizador do registro 90.

#### **3.2 Limites e freqüência de envio de arquivos**

**a)** Tamanho do arquivo: o tamanho do arquivo de Notas Fiscais modelo 2 está limitado a 512 Kbytes. Toda vez que esse volume é ultrapassado, o contribuinte deve desdobrar o arquivo em tantos quantos não ultrapassem esse limite. É importante observar que as datas limite contidas no cabeçalho do arquivo devem corresponder ao período de emissão dos documentos nele contidos.

**b)** Notas fiscais "esquecidas" e não informadas: não há problema em enviar as informações das NFVC em novos arquivos desde que não seja ultrapassado o prazo limite de envio. As notas fiscais que foram "esquecidas" no período podem ser encaminhadas num arquivo a parte, tomando o cuidado de montar o registro 10 (cabeçalho) com as datas correspondentes ao intervalo dos documentos.

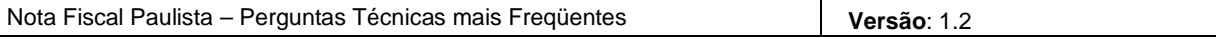

#### **3.3 Desenvolvedor de sistema não tem acesso à funcionalidade de envio de arquivo para teste**

Os desenvolvedores de sistema podem acessar o sistema com o seu usuário de consumidor e habilitar a funcionalidade de envio de arquivos para teste. Para habilitar, o usuário deve acessar o menu Configurar – Perfil do Consumidor. Ao clicar no botão Opções Avançadas, o sistema permite a opção pela visualização do menu de envio de arquivo.

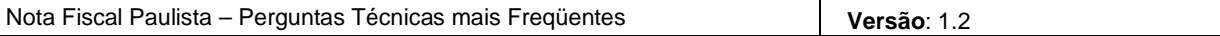

# **4. Envio de arquivo de Cupom Fiscal**

#### **4.1 Observância do Leiaute e registros obrigatórios**

Existe um "arquivo exemplo" disponível na seção "Manuais e Aplicativos" do Portal da Nota Fiscal Paulista. Esse material possibilita a análise de um arquivo com leiaute e estrutura corretos. Existem arquivos modelo tanto para MFD quanto para RFD.

Erros comuns de leiaute:

**a)** O formato do arquivo deve ser ASCII. Qualquer outro formato de arquivo, como UTF-8, poderá ser rejeitado.

**b)** No registro E12, o campo 09 ("Data do Movimento"), o campo 10 ("Data de Emissão") e o campo 11 ("Hora de Emissão") são de preenchimento obrigatório e não podem ser enviados em branco.

**c)** No registro E12, o campo 11 ("Hora de Emissão") deve ter o formato HHMMSS. Se esse campo for enviado em branco, ou com valores inválidos, como "1125 ", o arquivo será rejeitado.

**d)** Nos registros E00 e E01, o campo "Tipo de ECF" é de preenchimento obrigatório e não pode ser enviado em branco.

**e)** Campos numéricos e campos data não podem ter conteúdo alfanumérico:

Por exemplo, em todos os registros, o campo "COO" tem formato numérico. Então, se houver caractere não numérico nesse campo, o arquivo será rejeitado.

#### **4.2 Marca, Modelo e Tipo de ECF**

- **a)** A marca e o modelo do Equipamento Emissor de Cupom Fiscal devem ser escritos exatamente como definido na legislação. Os textos informados nesses campos não podem conter nenhum tipo de acentuação. O texto exato das marcas e dos modelos aceitos pelo sistema está listado no **ANEXO 1**.
- **b)** Na legislação, o texto que identifica o modelo do Equipamento Emissor de Cupom Fiscal pode conter mais que 20 caracteres, mas o leiaute define que o campo modelo contém apenas 20 caracteres: os modelos com texto maior que 20 caracteres devem ter o texto truncado para ser enviado no arquivo. Por exemplo, o modelo definido na legislação como "PRINTER 2000 II R ECF-IF", deve ser enviado com o valor "PRINTER 2000 II R EC".
- **c)** O conteúdo do campo "Tipo de ECF" é validado pelo sistema. Dessa forma, o texto incluído nesse campo deve coincidir com um dos valores aceitos, que estão listados no **ANEXO 2**.

#### **4.3 Limite de tamanho dos arquivos**

O tamanho do arquivo de Cupons Fiscais está limitado a 4 megabytes. Esse limite é válido para o envio do arquivo por WebService ou pelo site da Nota Fiscal Paulista na internet.

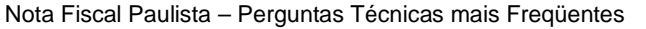

#### **4.4 Desenvolvedor de sistema não tem acesso à funcionalidade de envio de arquivo para teste**

Os desenvolvedores de sistema podem acessar o sistema com o seu usuário de consumidor (CPF/CNPJ) e habilitar a funcionalidade de envio de arquivos para teste. Para habilitar, o usuário deve acessar o menu Configurar – Perfil do Consumidor. Ao clicar no botão Opções Avançadas, o sistema permite a opção pela visualização do menu de envio de arquivo.

#### **4.5 Mensagens de erro não específicas**

- **a)** "O arquivo <sup>foi</sup> recusado para processamento. Motivo: erro na validação do arquivo"
- **b)** "Erro ao distribuir na linha Exx"
- **c)** "Erro ao gravar no banco de dados definitivo"
- **d) "**Erro no Parse na linha 0"
- **e)** "CNPJ do contribuinte divergente no cadastro de estabelecimento e ECF (E01/E02)", quando o CNPJ do contribuinte está correto nos registros E01 e E02 do arquivo.

Essas mensagens indicam que o arquivo enviado possui algum tipo de erro de leiaute que impediu que os dados do arquivo fossem gravados corretamente na base de dados. Nesses casos, o arquivo deve ser revisado e corrigido para que seja enviado novamente. Os problemas de leiaute mais comuns estão listados nos itens 4.1 e 4.2.

As três primeiras mensagens ocorrem principalmente quando algum campo obrigatório não foi preenchido ou quando o valor informado em algum campo não corresponde a um dos possíveis valores aceitos pelo sistema.

As duas últimas mensagens são comuns para arquivos que possuem um número de caracteres superior ou inferior ao número definido no leiaute. Por exemplo, se o registro E15 tiver um número de caracteres diferente de 267, o sistema não será capaz de ler os dados corretamente e apresentará a mensagem "Erro de parse na linha 0".

No envio de arquivo pela funcionalidade do site da Nota Fiscal Paulista, caso o arquivo não obedeça o formato ASCII, o sistema poderá ler incorretamente algum caractere especial. Muitas vezes esses caracteres são desdobrados em mais de um caractere na leitura, e resulta em um efeito semelhante ao descrito no parágrafo anterior, de registro com excesso de caracteres. Nestes casos em que um caractere é desdobrado, o posicionamento dos campos no registro é deslocado e eventualmente o valor de CNPJ lido pelo sistema não é o valor escrito no arquivo, o que gera a mensagem de CNPJ divergente.

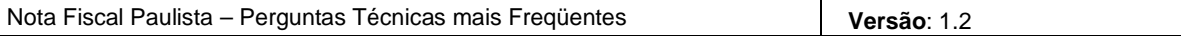

## **5. Envio de arquivos por Webservice**

#### **5.1 Tratamento de caracteres especiais no texto de XML**

Todos os textos de um documento XML passam por uma análise do "parser" específico da linguagem. Alguns caracteres afetam o funcionamento deste "parser", não podendo aparecer no texto de uma forma não controlada.

Os caracteres que afetam o "parser" são:

- $\bullet$  > (sinal de maior),
- $\bullet \quad$  < (sinal de menor),
- & (e-comercial),
- $\bullet$  " (aspas),
- ' (sinal de apóstrofe).

Alguns destes caracteres podem aparecer especialmente no campo de Descrição do Produto, Razão Social, Endereço e Informação Adicional. Para resolver esses casos, é recomendável o uso de uma seqüência de "escape" em substituição ao caractere que causa o problema.

Ex. a denominação: DIAS & DIAS LTDA deve ser informada como: DIAS & amp; DIAS LTDA no XML para não afetar o funcionamento do "parser".

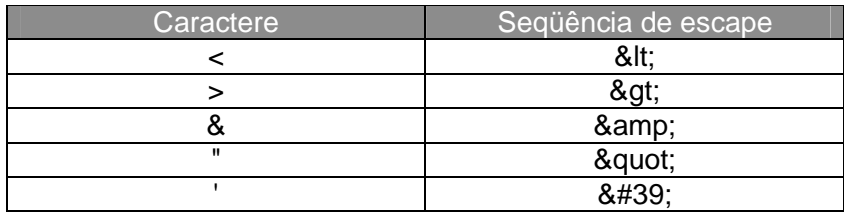

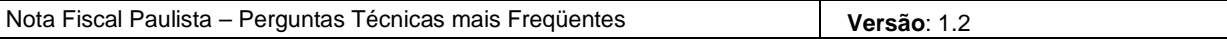

#### **6. Acesso ao sistema**

#### **6.1 Identificador do usuário inválido**

Para Contribuintes e Contabilistas: verificar se o usuário e senha são válidos no sistema PFE. O usuário e a senha utilizados no sistema NFP são obtidos do sistema PFE.

Para Consumidor: Digitar o CPF ou CNPJ somente com números, sem pontos, traços ou barras.

#### **6.2 Senha inválida**

Para Contribuintes e Contabilistas: verificar se a senha é válida para acessar o sistema PFE. O usuário e a senha utilizados no sistema NFP são obtidos do sistema PFE.

Para Consumidor: Na página de acesso ao sistema, onde se digita o usuário e senha para entrar no sistema, digitar o CPF ou CNPJ do usuário, clicar no link "Esqueci minha senha" e selecionar uma das opções:

- Envio de frase para lembrar a senha (por e-mail)

- Envio de endereço de página para cadastramento de nova senha (por e-mail)

- Cadastramento de nova senha utilizando o processo inicial (requer comparecimento ao Posto Fiscal)

#### **6.3 Depois de digitar usuário, senha, caracteres da imagem e selecionar o botão "Acessar", o sistema volta para a mesma página com todos os campos em branco**

A data e o horário da máquina do usuário devem estar sempre atualizados. Se eles estiverem incorretos, o sistema encerra a sessão imediatamente após o acesso ao sistema. Em outras palavras, neste caso a conexão do usuário com o servidor da Secretaria da Fazenda é fechada logo após a sua abertura, provocando o retorno à tela de acesso ao sistema, com os dados em branco.

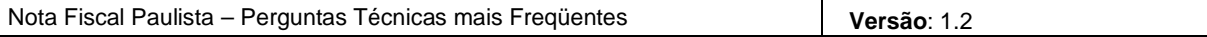

# **7. Consulta de Documentos Fiscais**

#### **7.1 A consulta de documentos fiscais não exibe nenhum documento registrado no sistema**

**a)** No filtro da consulta dos documentos fiscais, os campos data de emissão inicial e final devem ser preenchidos com datas de emissão. Não se pode confundir data de emissão do documento fiscal com data de envio do arquivo que registrou os documentos fiscais.

**b)** A tela de filtro da consulta de documentos fiscais emitidos para um certo consumidor é exibida com o período de emissão preenchido pelo sistema com um valor padrão. Se o usuário desejar consultar um documento emitido fora do período preenchido nesse campo, é necessário alterar a data inicial e final antes de disparar a consulta.

#### **7.2 O sistema não exibe a tela de detalhamento dos dados da Nota Fiscal Modelo 1**

Na listagem de documentos fiscais consultados, se o campo do número do documento for selecionado, o sistema apresenta uma tela com o detalhe do Cupom Fiscal ou da Nota Fiscal Modelo 2. Ao clicar no número da Nota Fiscal Modelo 1 o sistema não apresenta tela com os dados do documento porque esta ainda não está disponível no sistema.

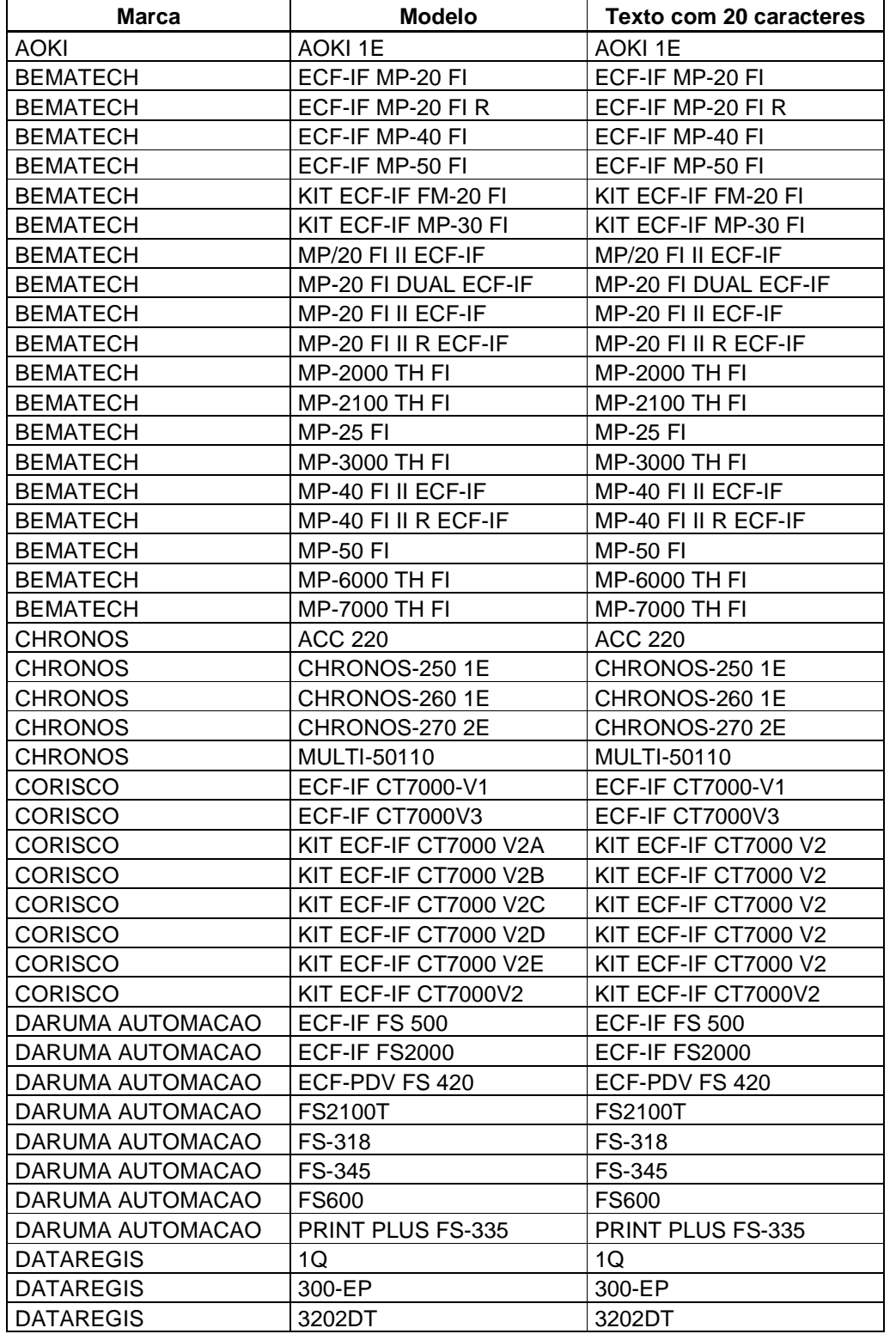

# **ANEXO 1 – Lista de Modelos de Equipamento Emissor de Cupom Fiscal (ECF)**

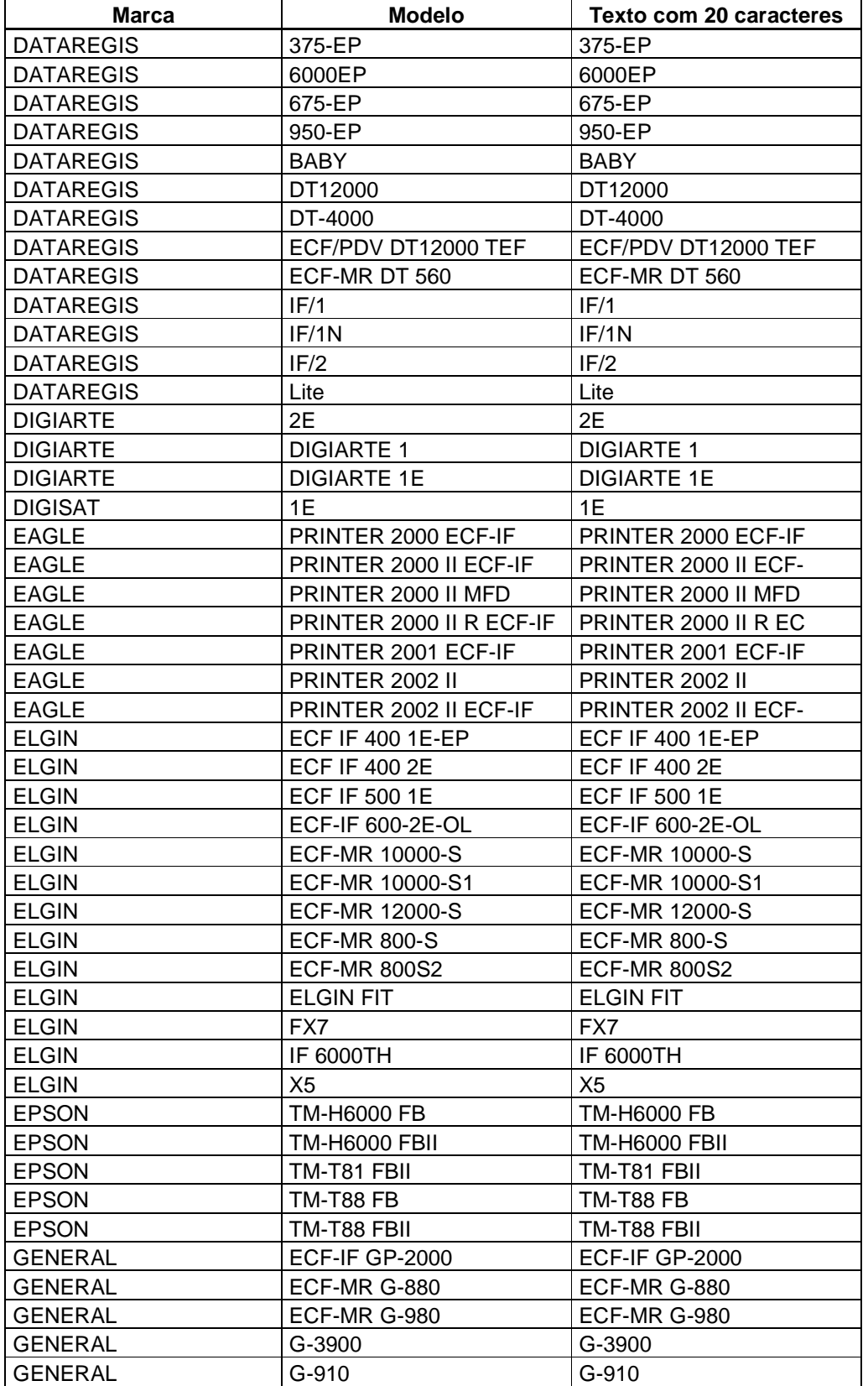

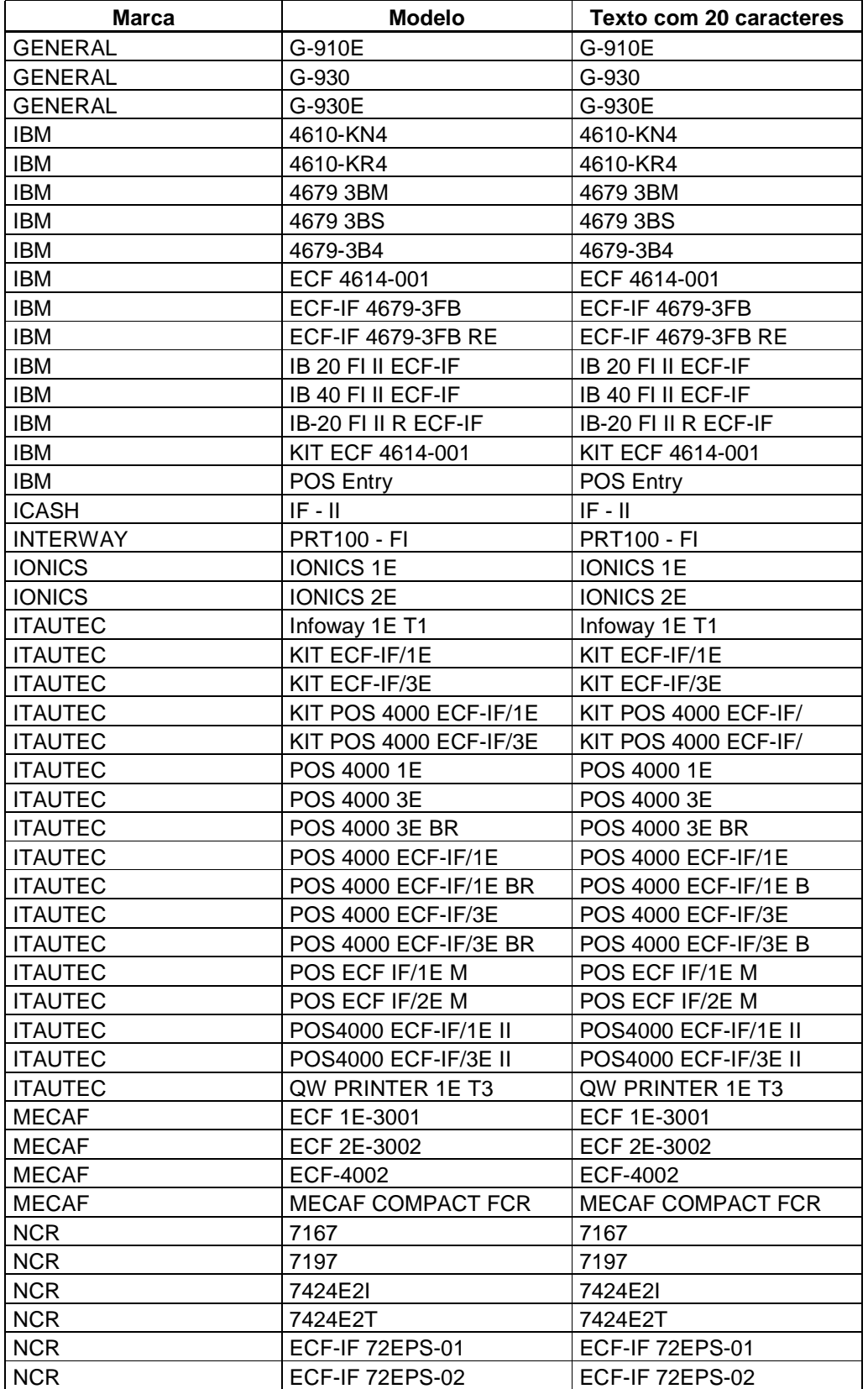

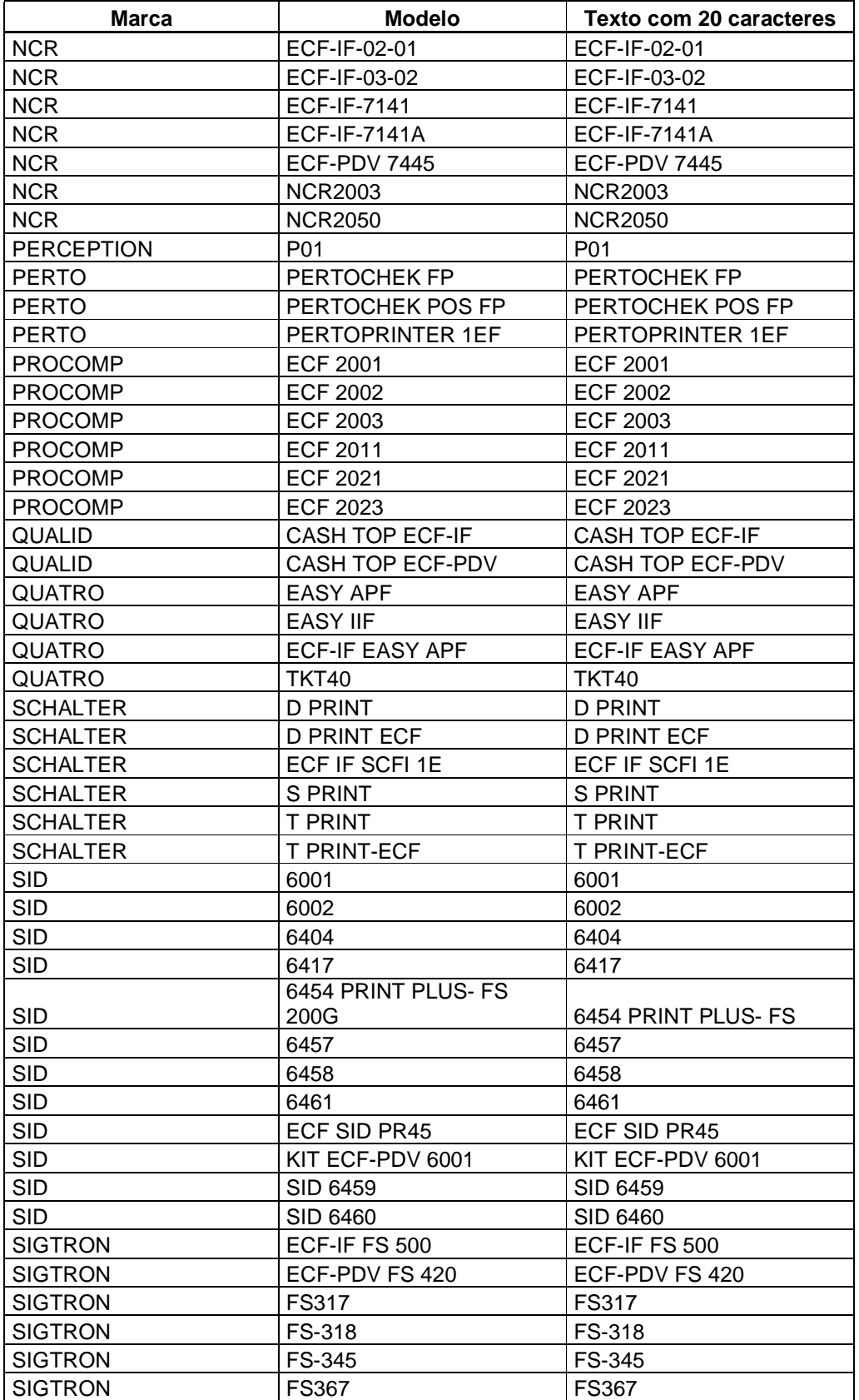

Nota Fiscal Paulista – Perguntas Técnicas mais Freqüentes **Versão**: 1.2

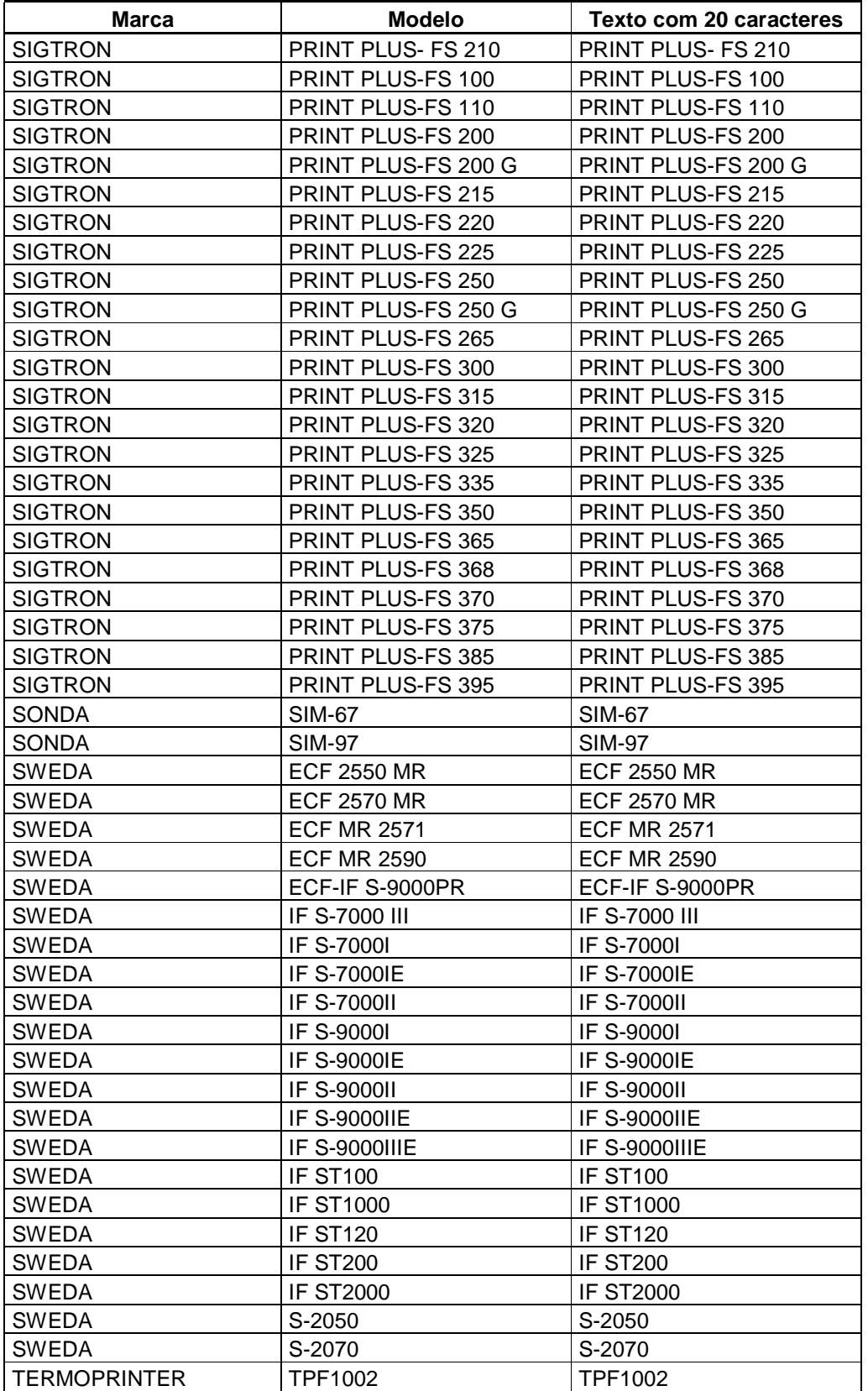

Nota Fiscal Paulista – Perguntas Técnicas mais Freqüentes **Versão**: 1.2

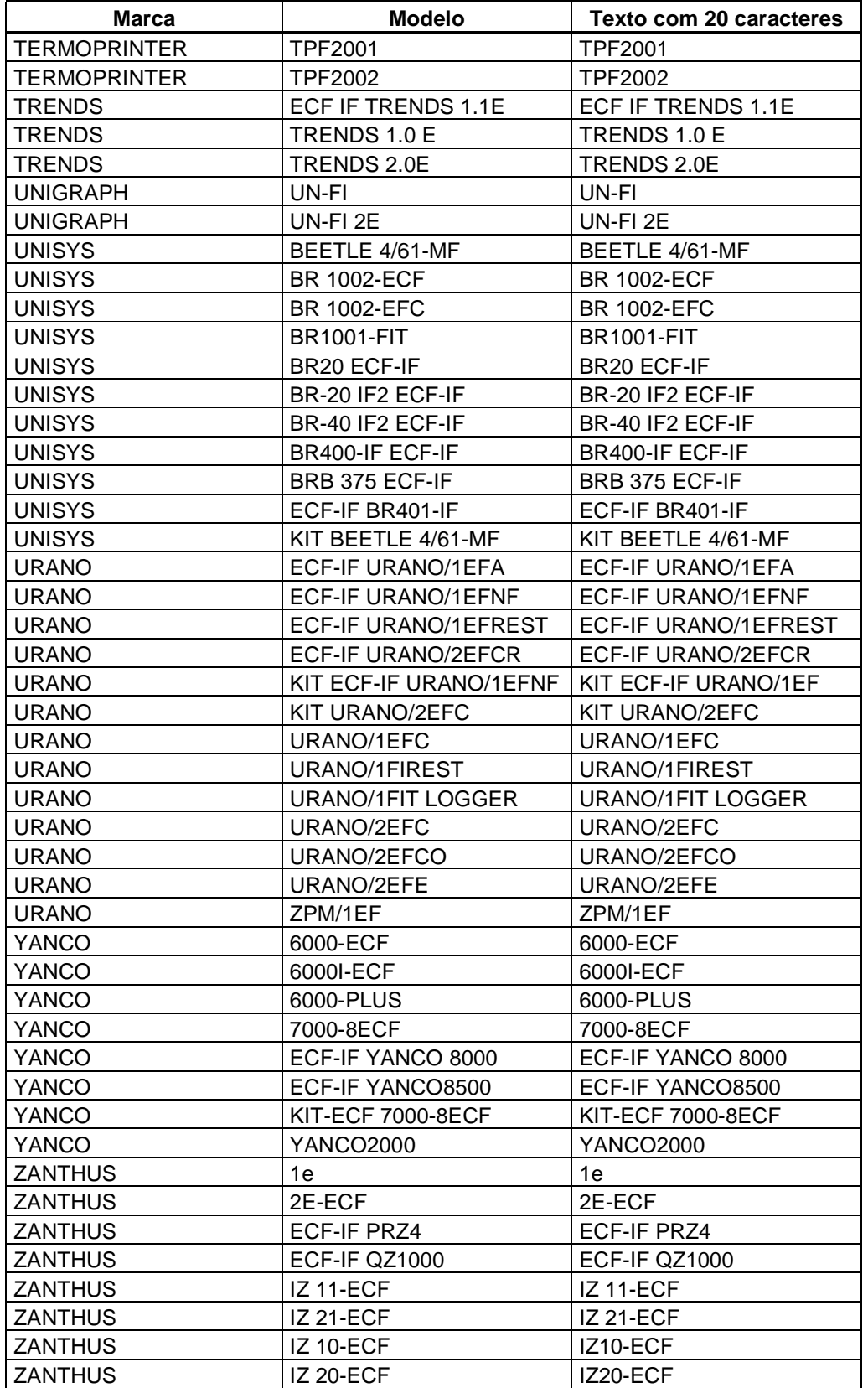

Página 20 de 29

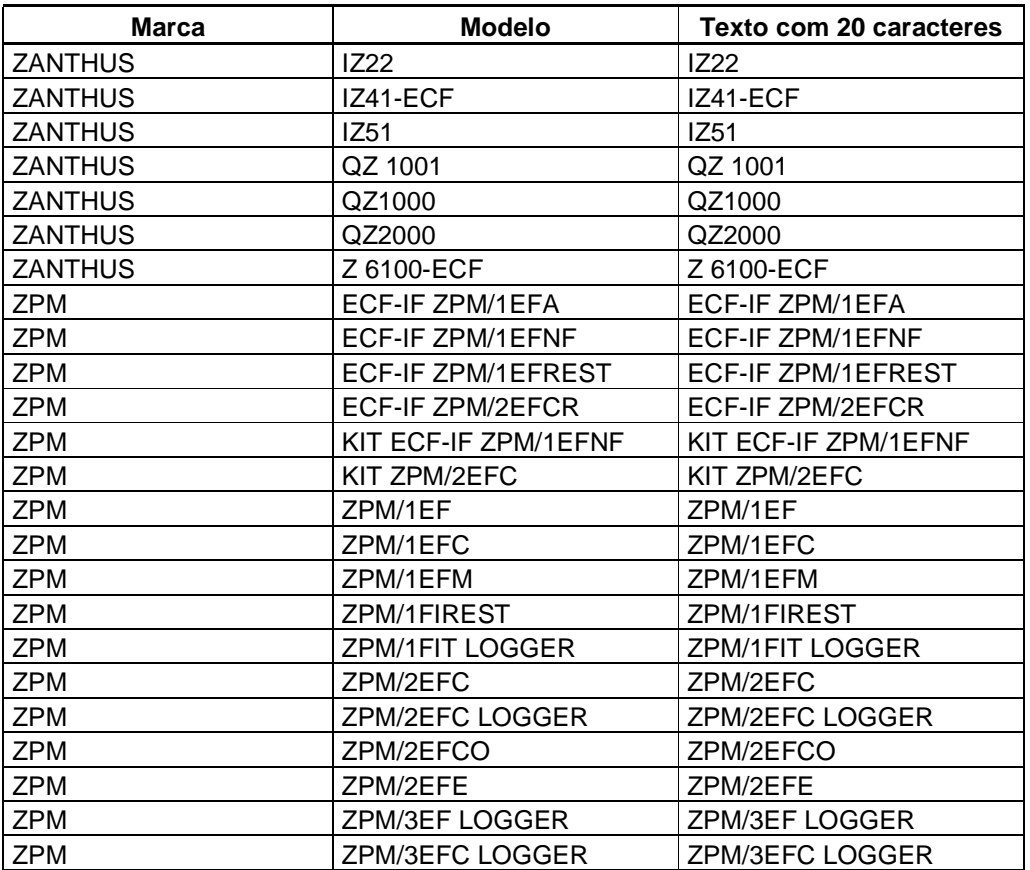

# **ANEXO 2 – Lista de Tipos de Equipamento Emissor de Cupom Fiscal (Tipo de ECF)**

- ECF-IF
- ECF-MR
- ECF-PDV
- IF
- MR
- PDV

# **ANEXO 3 – Status do Processamento do Arquivo**

## **a) Cupom Fiscal**

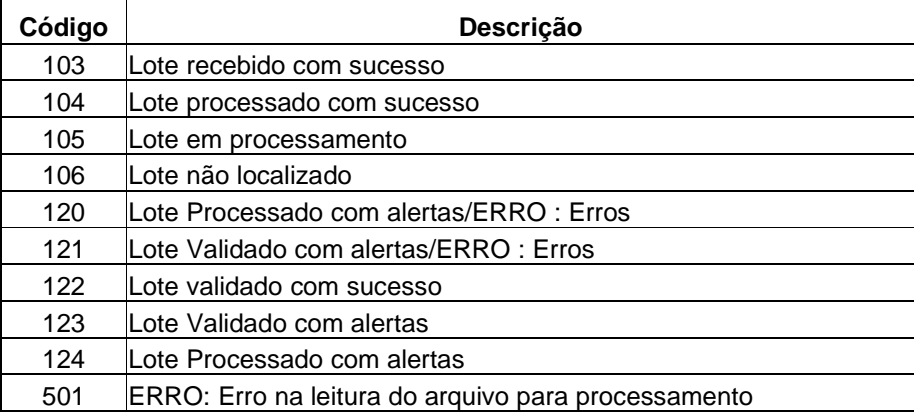

# **b) Nota Fiscal Modelo 1**

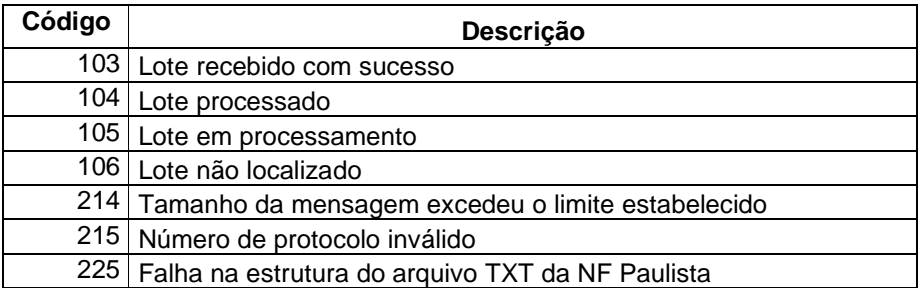

#### **c) Nota Fiscal Modelo 2**

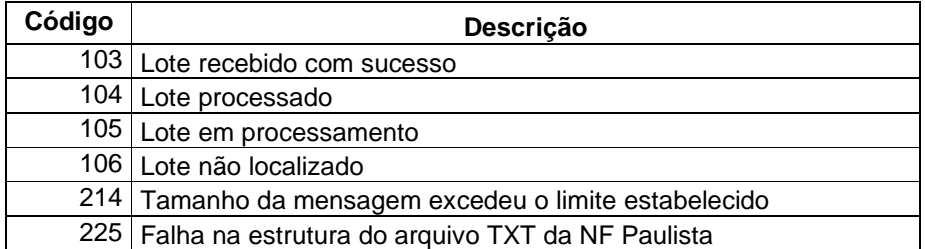

# **ANEXO 4 – Mensagens de Alerta e Erro no Processamento do Arquivo**

# **a) Cupom Fiscal**

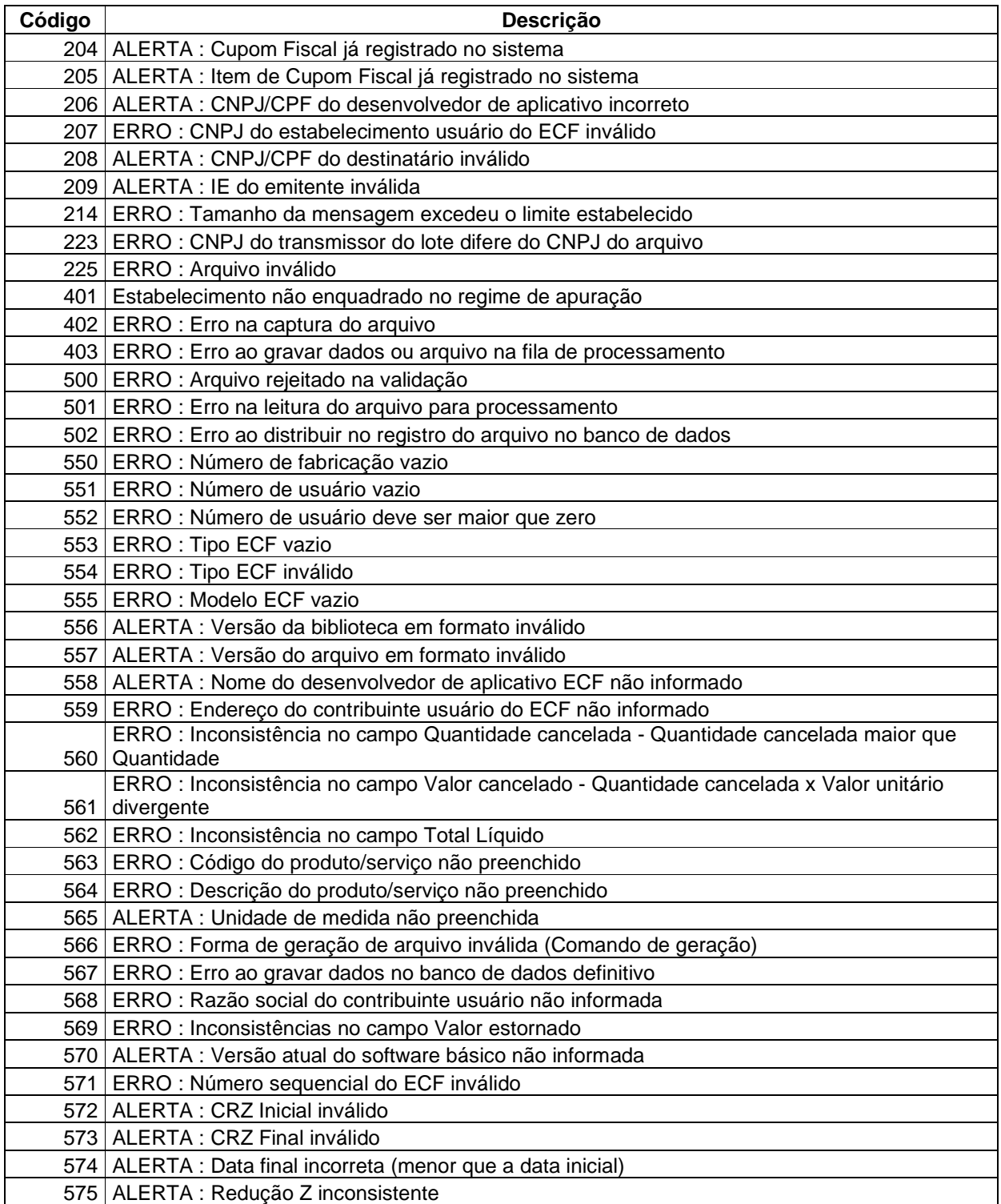

Nota Fiscal Paulista – Perguntas Técnicas mais Freqüentes **Versão**: 1.2

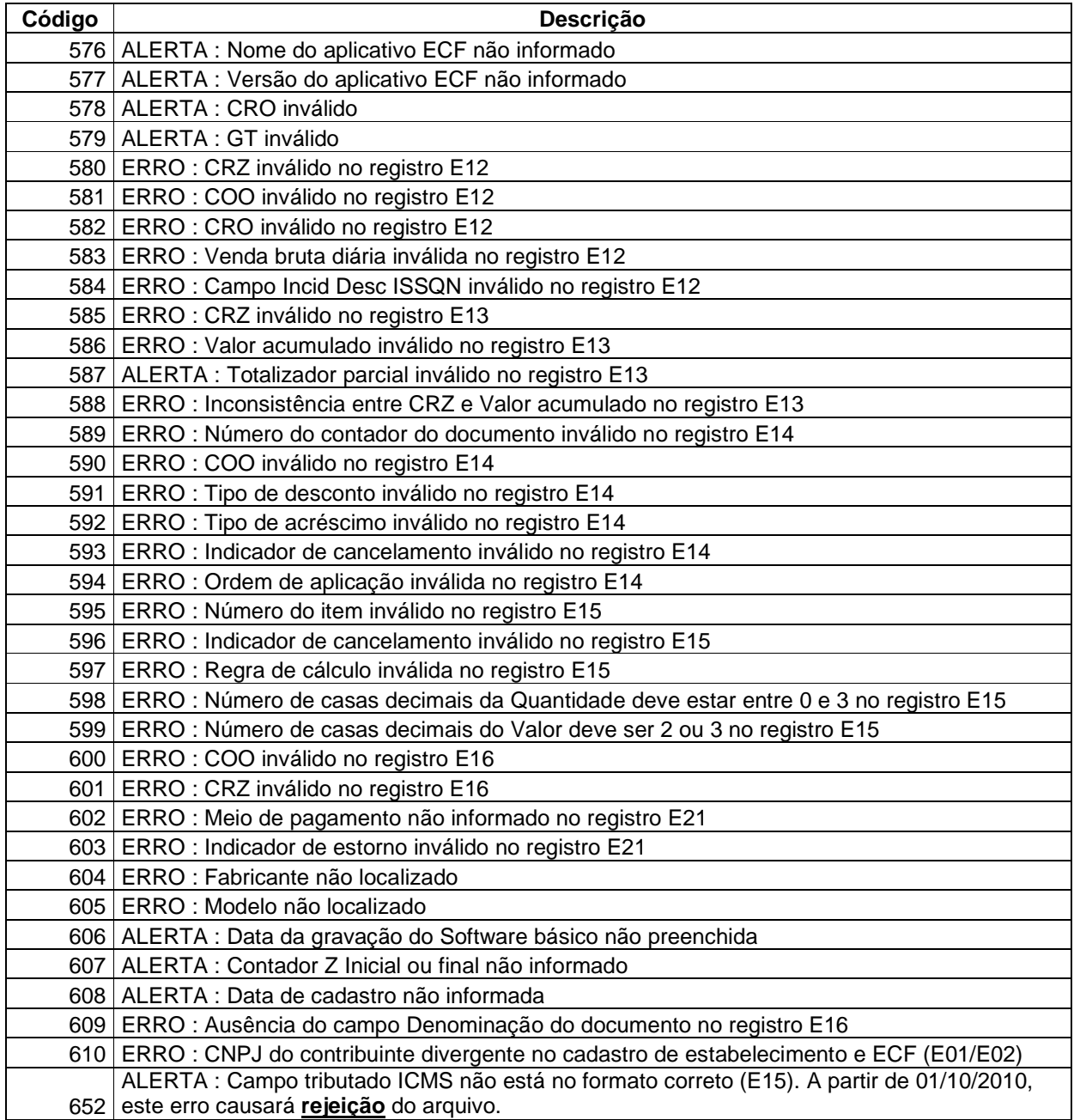

**Observação**: O código 652 será de ALERTA no período de 01/08/2010 a 30/09/2010. A partir de 01/10/2010, o mesmo código será de ERRO.

Maiores detalhes podem ser obtidos na Portaria CAT 52/2007, disponível para consulta no link "Legislação" no site da Nota Fiscal Paulista.

# **b) Nota Fiscal Modelo 1**

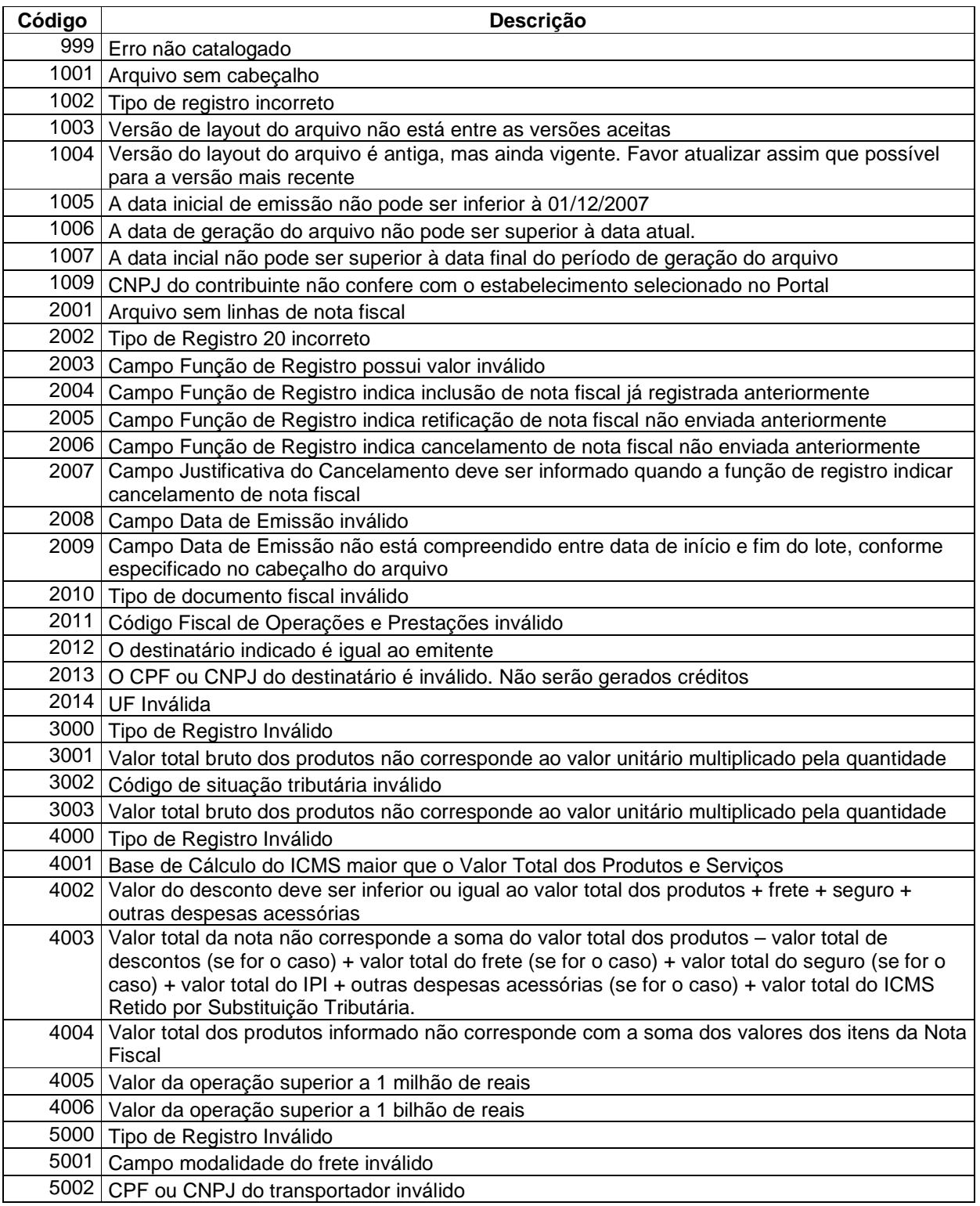

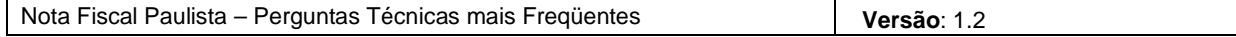

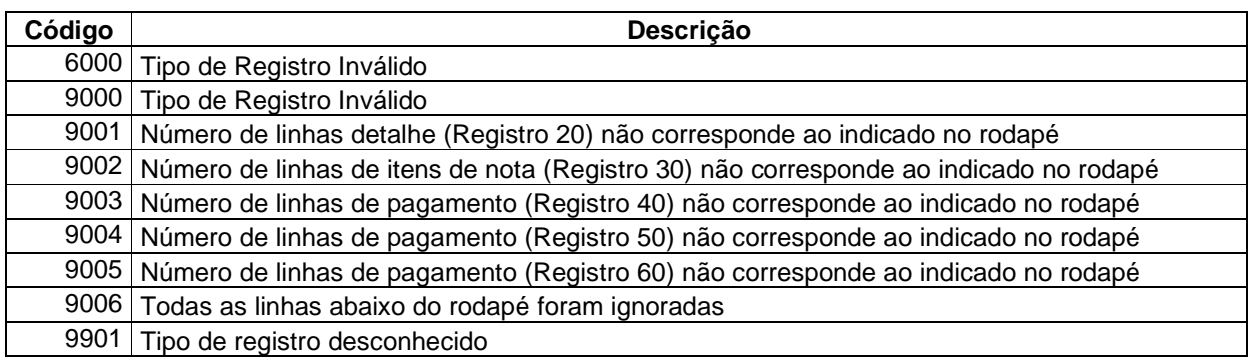

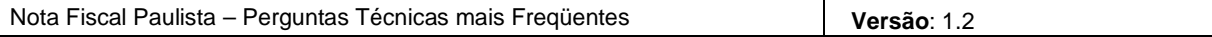

# **c) Nota Fiscal Modelo 2**

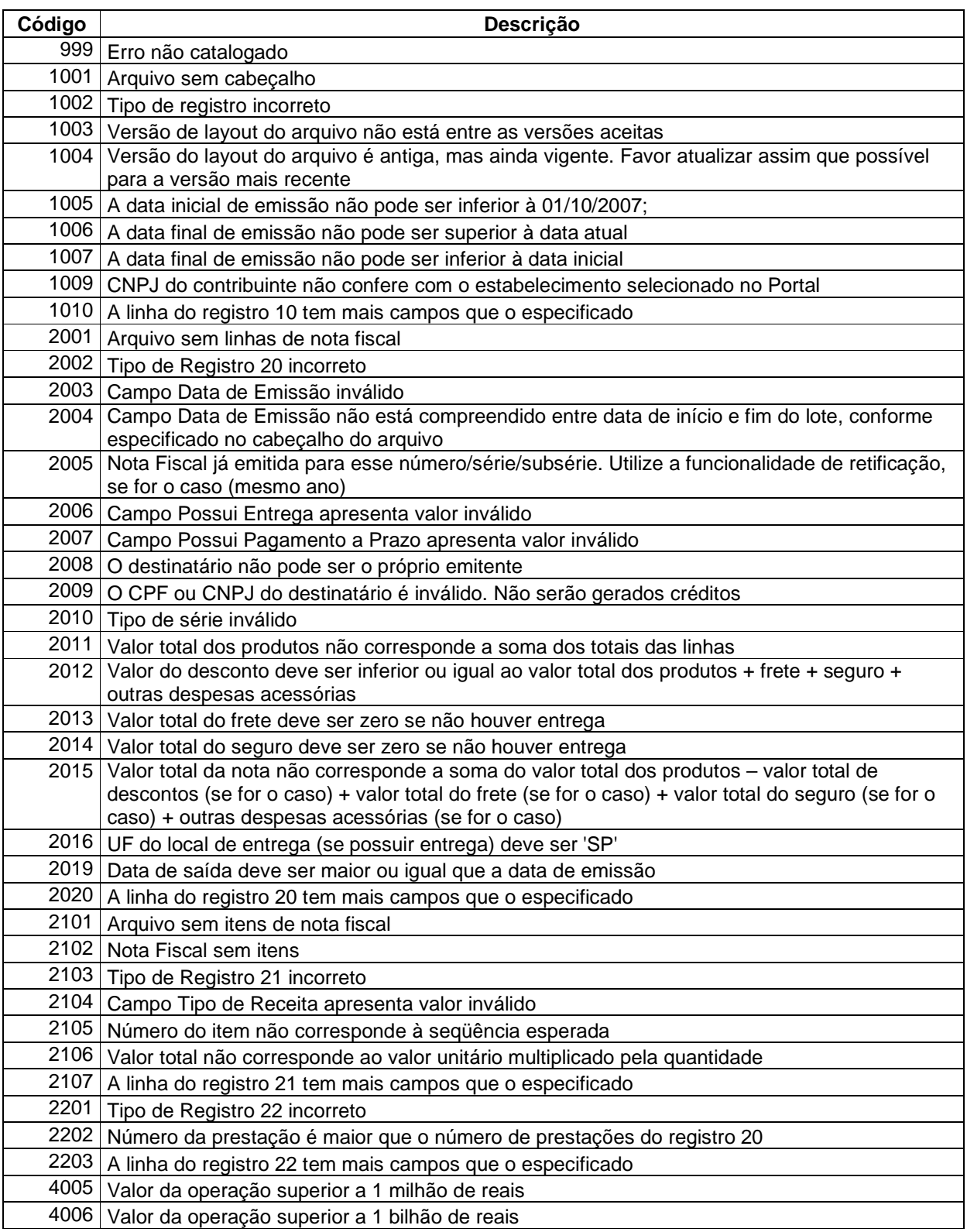

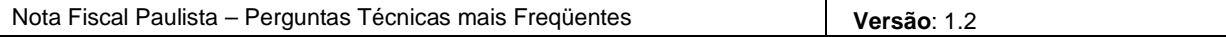

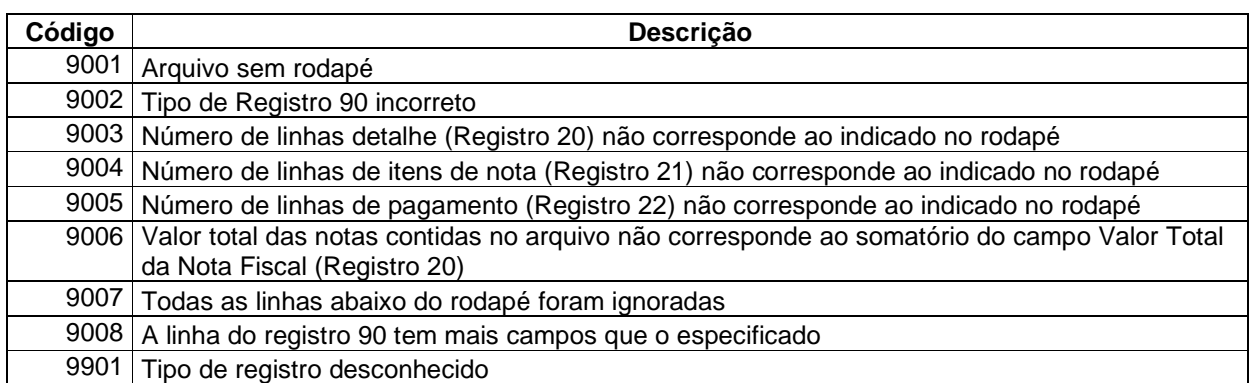